# Синтаксис форматирования

«Докувики» поддерживает простой язык разметки, который по возможности сохраняет файлы данных как можно более читабельными. Здесь перечислены все возможные синтаксические конструкции, которые можно использовать при редактировании статей. Просто посмотрите на исходный код этой статьи, нажав кнопку «Править страницу» в правой верхней части страницы в меню управления пользователя. Если хотите поупражняться, просто используйте «песочницу». Простую разметку также можно легко сделать с помощью панели инструментов. 

## Основные конструкции форматирования

«Докувики» поддерживает выделение текста жирным шрифтом, курсивом, подчёркнутый текст и вывод текста моноширинным шрифтом. Все эти конструкции можно объединить.

«Докувики» поддерживает выделение текста \*\*жирным шрифтом\*\*, //курсивом//, подчёркнутый текст и вывод текста "моноширинным шрифтом". Все эти конструкции можно \*\* //"объединить"// \*\*.

Также можно использовать подстрочный и надстрочный индексы.

```
Также можно использовать <sub>подстрочный</sub> и <sup>надстрочный</sup>
индексы.
```
Ещё можно зачеркнуть текст.

Ещё можно <del>зачеркнуть текст</del>.

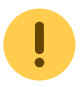

Цветной текст при установленном плагине Color

```
<color green>text</color>
<color blue/lightgrey>text</color>
<color #FF0000>text</color>
<color /#FFff00>text</color>
<color rgb(80%,0%,0%)/rgb(100%,80%,100%)>text</color>
<color hsl(120,100%,30%):hsl(180,50%,90%)>text</color>
```
и вы увидите что-то вроде этого:

#### text text text text text text

Абзацы отбиваются пустой строкой. Если нужно принудительно вставить перенос строки, не создавая абзац, вставьте два обратных слэша и за ним пробел или переход к новой строке.

Просто текст с разрывом строк

Обратите внимание, что два обратных слэша действуют только в конце строки или если за ними стоит пробел. Если его не поставить, \\получится вот так.

Просто текст с разрывом строк\\ Обратите внимание, что два обратных слэша действуют только в конце строки\\ или если за ними стоит\\ пробел. Если его не поставить, \\получится вот так.

Принудительные переносы следует использовать только в случае крайней необходимости.

## **Ссылки**

### **Внешние**

Внешние ссылки распознаются автоматически:<http://www.google.com>или просто [www.google.com](http://www.google.com) — также можно указывать текст ссылки: [Это ссылка на Google](http://www.google.com). Адреса электронной почты тоже распознаются: [andi@splitbrain.org](mailto:andi@splitbrain.org).

Внешние ссылки распознаются автоматически: http://www.google.com или просто www.google.com --- также можно указывать текст ссылки: [[http://www.google.com|Это ссылка на Google]]. Адреса электронной почты тоже распознаются: <andi@splitbrain.org>.

### <span id="page-1-0"></span>**Внутренние**

Внутренние ссылки создаются посредством квадратных скобок. Можно либо просто указать [имя страницы](http://timerus.ru/doku.php?id=ru:pagename), либо дополнительно прописать [текст ссылки.](http://timerus.ru/doku.php?id=ru:pagename) Имена вики-статей автоматически переводятся в нижний регистр, спецсимволы использовать нельзя.

Внутренние ссылки создаются посредством квадратных скобок. Можно либо просто указать [[ru:pagename]], либо дополнительно прописать [[ru:pagename|текст ссылки]]. Имена вики-статей автоматически переводятся в нижний регистр, спецсимволы использовать нельзя.

Можно использовать в ссылке [пространства имён](http://timerus.ru/doku.php?id=ru:namespaces) через двоеточие.

Можно использовать в ссылке [[ru:namespaces|пространства имён]] через двоеточие.

Ставить ссылки на определённый раздел тоже можно. Просто добавьте через решётку (#) имя раздела, так же, как это делается в HTML. Ссылка на [этот раздел](#page-1-0).

Ссылка на [[#внутренние|этот раздел]].

Примечания:

Ссылки на [существующие статьи](http://timerus.ru/doku.php?id=wiki:syntax) отображаются иначе, чем ссылки на [несуществующие.](http://timerus.ru/doku.php?id=nonexisting)

- «Докувики» по умолчанию не использует [CamelCase](https://en.wikipedia.org/wiki/wiki:CamelCase) (ВерблюжийРегистр) для автоматического создания ссылок, но эту возможность можно включить в файле conf/dokuwiki.php, см. подробнее [Конфигурирование «Докувики»](http://timerus.ru/doku.php?id=wiki:config:config). Проверка: если Wiki — ссылка, значит эта возможность включена.
- Если меняется название раздела, ссылки на него не меняются автоматически. Так что не очень полагайтесь на ссылки на разделы.
- Ссылки на разделы делаются именно на [разделы](#page-3-0).

### **Интервики**

«Докувики» поддерживает [интервики-](http://timerus.ru/doku.php?id=ru:interwiki)ссылки. Это короткие ссылки на другие вики. Например, вот ссылка на статью Википедии о вики: **[Wiki.](https://en.wikipedia.org/wiki/Wiki)** 

«Докувики» поддерживает [[ru:interwiki|интервики]]-ссылки. Это короткие ссылки на другие вики. Например, вот ссылка на статью Википедии о вики: [[wp>Wiki]].

### **Сетевые ресурсы Windows**

Ссылки на сетевые ресурсы вида [\\server\share](#page--1-0) тоже распознаются. Однако учтите, что такие ссылки имеют смысл только в гомогенных группах пользователей, например в корпоративном интранете.

Ссылки на сетевые ресурсы вида \\server\share тоже распознаются.

Примечания:

- Из соображений безопасности непосредственный просмотр сетевых ресурсов работает по умолчанию только в Internet Explorer (и только в «локальной зоне»).
- В браузерах Mozilla эту возможность можно включить с помощью опции [security.checkloaduri](http://www.mozilla.org/quality/networking/docs/netprefs.html#file), но делать это не рекомендуется.
- Подробней читайте здесь: 151.

### <span id="page-2-0"></span>**Картинки-ссылки**

Совместив синтаксис ссылки и [картинки,](#page-3-1) можно вставить в текст картинку, которая будет внутренней или внешней ссылкой:

[[http://www.php.net/|{{wiki:dokuwiki-128.png}}]]

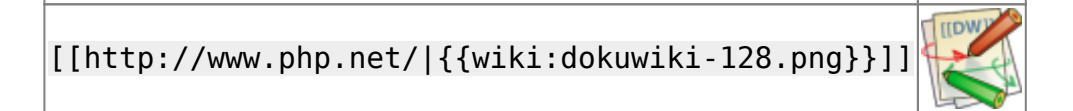

Учтите: форматирование картинок — это единственная синтаксическая конструкция, которую можно использовать в тексте ссылки.

### **Сноски**

С помощью двойных скобок можно добавить сноску $^{\rm 1)}$  $^{\rm 1)}$  $^{\rm 1)}$ .

```
С помощью двойных скобок можно добавить сноску((Сноска —
помещаемые внизу страницы примечание, ссылка, перевод.)).
```
## <span id="page-3-0"></span>**Разбивка на разделы**

Для структурирования текста можно использовать до пяти уровней заголовков. Если в тексте больше трёх заголовков, автоматически создаётся список содержимого. Его можно отключить, вставив в документ строку ~~NOTOC~~.

### **Заголовок 3 уровня**

**Заголовок 4 уровня**

**Заголовок 5 уровня**

```
==== Заголовок 3 уровня ====
=== Заголовок 4 уровня ===
== Заголовок 5 уровня ==
```
Четыре и более тире преобразуются в горизонтальную черту:

## <span id="page-3-1"></span>**Картинки и другие файлы**

См. также: «[Работа с изображениями и медиафайлами](http://timerus.ru/doku.php?id=ru:images)».

С помощью фигурных скобок можно вставлять в текст внешние и внутренние [картинки](http://timerus.ru/doku.php?id=ru:images). По желанию можно указать их размер.

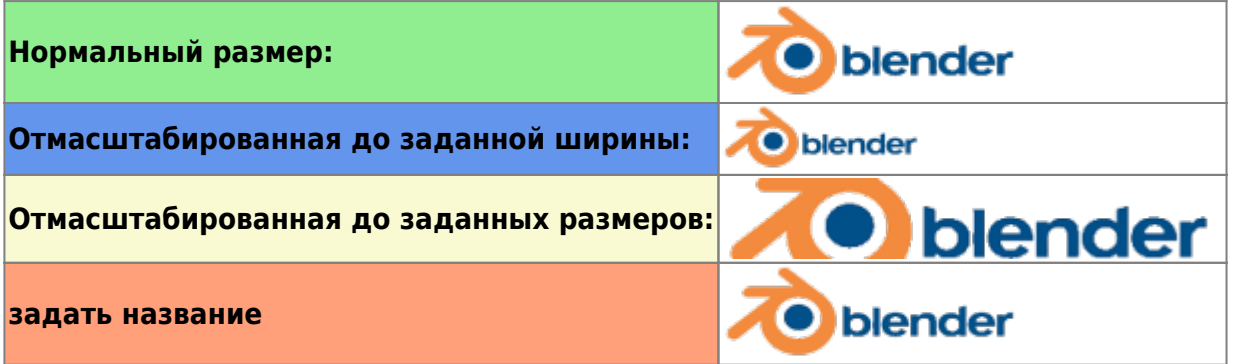

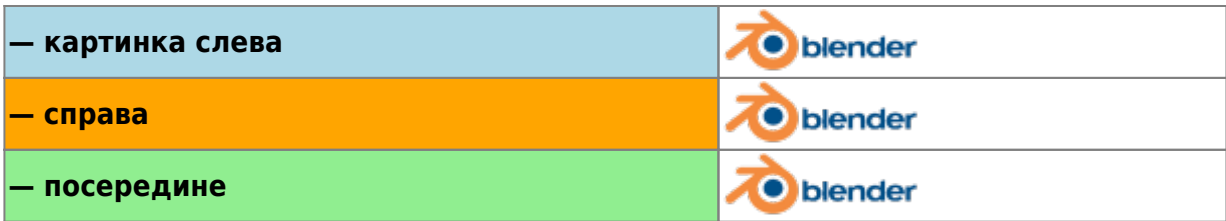

Если задать имя файла (внутреннее или внешнее), который не является картинкой (gif, ipeg, png), оно будет отображаться в виде ссылки.

Узнать, как вставить картинку со ссылкой можно в разделе выше.

# Списки

«Докувики» поддерживает нумерованные и маркированные списки. Чтобы создать элемент списка, поставьте в начале строки два пробела и потом звёздочку (\*) в случае маркированного списка, или дефис (-) - в случае нумерованного.

- Первый элемент маркированного списка
	- Второй элемент списка
		- Можно слелать вложенный список
	- Ещё один элемент
- 1. Тот же список, только нумерованный
	- 1. Ешё элемент
		- 1. Чем больше пробелов в начале, тем глубже вложенность
	- 2. Всё просто
- \* Первый элемент маркированного списка
	- \* Второй элемент списка
	- \* Можно сделать вложенный список
	- \* Ещё один элемент
- Тот же список, только нумерованный
	- Ещё элемент
		- Чем больше пробелов в начале, тем глубже вложенность
	- Всё просто

См. также FAQ по элементам списка.

## Смайлики

«Докувики» переделывает наиболее употребляемые смайлики в их графические эквиваленты. Дополнительные смайлики можно положить в директорию smiley и добавить их в файл conf/smileys.local.conf. Вот смайлики, которые есть в «Докувики»:

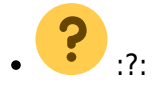

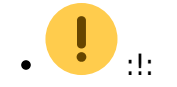

## **Иконки**

### [icons code](http://timerus.ru/doku.php?do=export_code&id=syntax.my&codeblock=16)

{{:icons:16:hourglass-select.png?|Устаревший. Не для использования на новых web-сайтах.}} - Устаревший. Не для использования на новых web-сайтах. {{:icons:16:flask.png?|Экспериментальный. Возможно изменение в будущем.}} - Экспериментальный. Возможно изменение в будущем.  ${f: \text{icons:16:}\}$  ar.png?|Нестандартный. Проверьте поддержку браузером.}} -Нестандартный. Проверьте поддержку браузером.

- **•** Устаревший. Не для использования на новых web-сайтах.
- Экспериментальный. Возможно изменение в будущем.
- **•** Нестандартный. Проверьте поддержку браузером.

### [icons text](http://timerus.ru/doku.php?do=export_code&id=syntax.my&codeblock=17)

{{:icons:16:book-open.png?|book-open.png.}} - book-open.png {{:icons:16:tick.png?|tick.png}} - tick.png

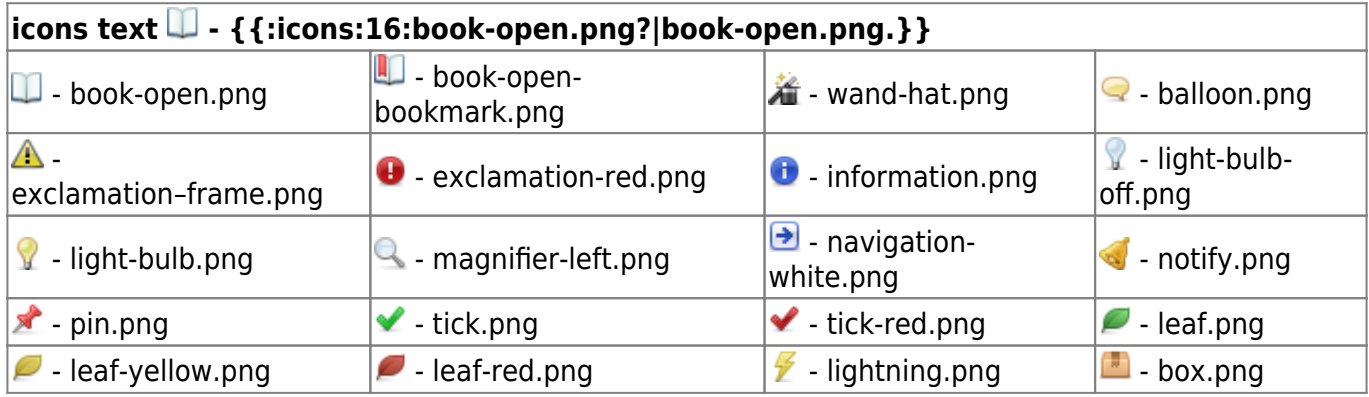

## **Типографские символы**

«Докувики» может переделывать символы, набранные простым текстом, в их типографски корректные эквиваленты. Распознаются следующие символы.

```
\rightarrow \leftarrow \leftrightarrow \Rightarrow \leftarrow \Rightarrow \times \times \leftarrow -1640 \times 480^{\circ} C <sup>™</sup> ® …
«Александр Сергеевич™ — это наше всё © не я»
```

```
\rightarrow <- <-> => <= <=> >> << -- \rightarrow '640x480' (c) (tm) (r) ...
"Александр Сергеевич(tm) --- это наше всё (c) не я"
```
Примечание: это конвертирование можно отключить в файле конфигурации [conf/entities.conf](http://timerus.ru/doku.php?id=ru:entities).

# **Таблицы**

«Докувики» поддерживает упрощённый синтаксис создания таблиц.

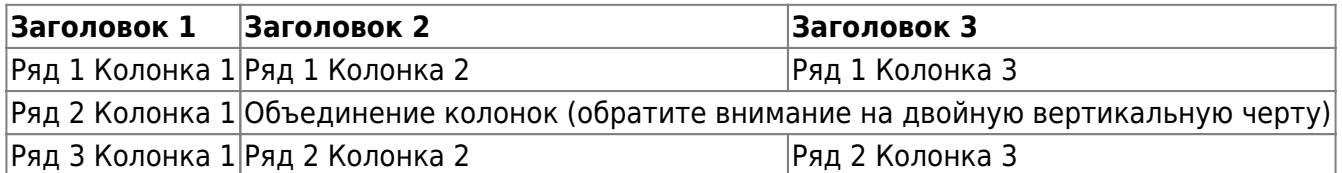

Обычные ряды должны начинаться и заканчиваться вертикальной чертой — |, а заголовки «крышечкой» (циркумфлекс) — ^.

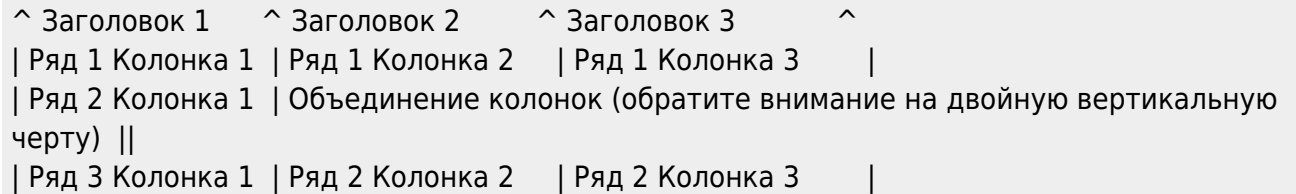

Чтобы объединить две соседние клетки в ряду, просто оставьте соседнюю клетку полностью пустой, как показано выше. Следите, чтобы количество разделителей клеток было одинаковым.

Вертикальные заголовки тоже можно сделать:

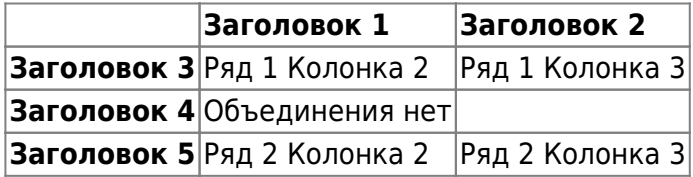

Как легко увидеть, разделитель, стоящий перед клеткой, определяет форматирование:

 $\hat{\ }$  Заголовок 1  $\hat{\ }$  Заголовок 2 ^ Заголовок 3 | Ряд 1 Колонка 2 | Ряд 1 Колонка 3 | ^ Заголовок 4 | Объединения нет | | ^ Заголовок 5 | Ряд 2 Колонка 2 | Ряд 2 Колонка 3 |

Можно сделать вертикально объединённые ячейки добавлением трёх двоеточий ::: в объединяемые нижележащие ячейки.

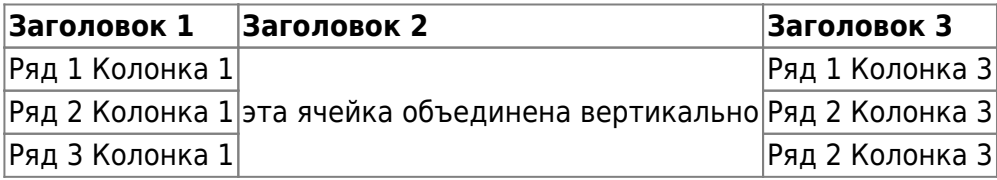

В этих ячейках не должно быть ничего, кроме синтаксиса объединения (:::).

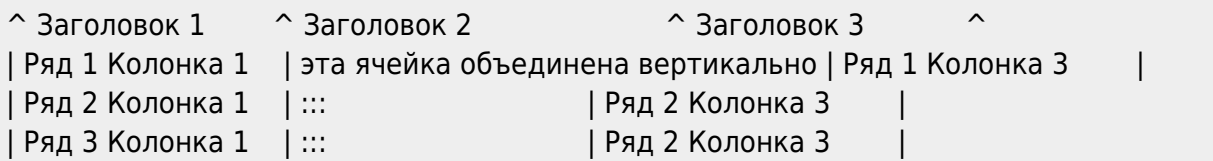

Текст клетки таблицы можно выравнивать. Просто добавьте минимум два пробела с противоположной стороны: слева — если надо выравнять вправо, справа — если надо выравнять влево, и по два с каждой стороны — если по центру.

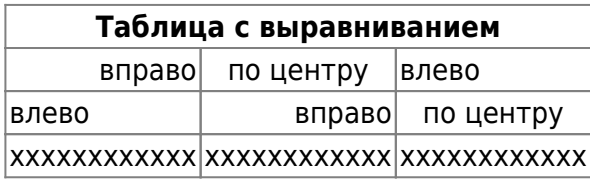

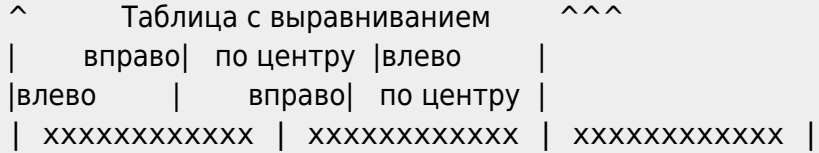

Примечание: вертикальное выравнивание не поддерживается.

С установленным плагином tablelayout.

Следующий пример синтаксиса сделает первую фиксированной и покажет около 2 других строк в прокручиваемом контейнере ниже. Это сделает первый столбец шириной 100 пикселей, а второй — 200 пикселей. Сам стол будет плавать вправо.

```
{{tablelayout?colwidth="100px,200px"&rowsHeaderSource=2&rowsVisible=2&float=
left}}
\hat{ } header 1 \hat{ } header 2 \hat{ }
```

```
| cell A1 | cell B1 |
| cell A2 | cell B2 |
| cell A3 | cell B3 |
```
### **header 1 header 2**

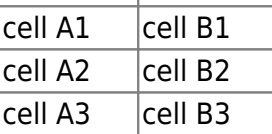

{{tablelayout?colwidth="100px"}}

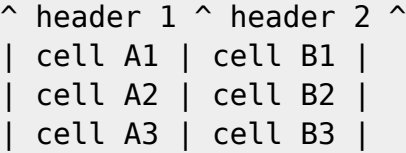

### **header 1 header 2**

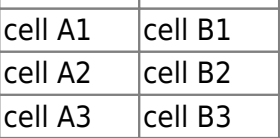

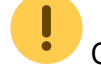

С установленным плагином Cellbg.

Плагин фона ячейки. Позволяет определять ячейки фонового цвета, определяемые пользователем, в таблицах

```
^ Заголовок 1 ^ Заголовок 2 ^ Заголовок 3 ^
| @lightgreen:**Диапазон** || |
| @#6495ed:Линия 1 | Да | Да, действительно |
| линия 2 | Да | @orange: Да |
| @:Линия 3 | Да | @red: Нет |
```
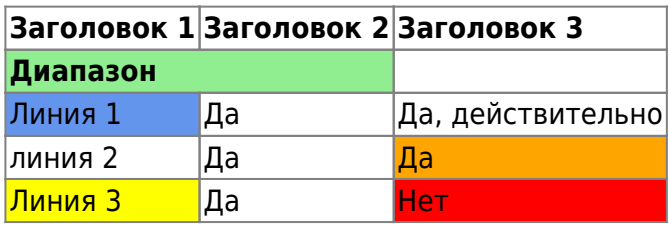

## **Неформатируемые блоки**

Неформатируемые блоки можно вставлять в документ, либо начиная каждую строчку блока с двух или более пробелов (как это делалось в некоторых предыдущих примерах), либо используя тэги <code> или <file>.</code>

Это неформатированный текст, в котором сохранены все пробелы: вот <- так.

В принципе то же самое, но этим выделением можно показать, что цитируется содержимое файла.

Чтобы парсер полностью проигнорировал некий текст (т. е. не форматировал его), либо заключите его в тэги nowiki, либо ещё проще — в двойные знаки процента %%.

Это просто текст, в котором есть адрес http://www.splitbrain.org/ и \*\*форматирование\*\* — но ничего не происходит.

```
Это просто текст, в котором есть адрес %%http://www.splitbrain.org/%%
и %%**форматирование**%% --- но ничего не происходит.
```
Чтобы увидеть, как используются эти блоки, смотрите код страницы.

## **Подсветка синтаксиса**

«Докувики» может подсвечивать программный код, чтобы его было проще читать. Для этого используется библиотека [GeSHi](http://qbnz.com/highlighter/) — соответственно подсвечиваются все языки, поддерживаемые GeSHi. Синтаксис такой же, как и в блоке code в предыдущем разделе, но на этот раз внутри тэга добавляется название языка. Например <code java>.

```
1*** The HelloWorldApp class implements an application that
* simply displays "Hello World!" to the standard output.
*class HelloWorldApp {
   public static void main (String [] args) {
        System.out.println("Hello World!"); //Display the string.
```
### Скачиваемые блоки кода

Используя тэги <code> или <file>, как показано выше, вы можете сделать отображаемый код доступным для загрузки. Для этого определите имя файла после кода языка вот так:

```
<file php myexample.php>
<?php echo "hello world!"; ?>
\langlefile>
```
myexample.php

```
<? php echo "hello world!"; ?>
```
Если вам не нужна подсветка, но нужен загружаемый файл, поставьте прочерк (дефис) (-) на месте кода языка: <code - myfile.foo>.

Особенность: при написании имени файла на русском языке для формирования корректного имени файла обрамляйте название файла двойными кавычками. Например, "Фоо Бар.php".

```
"Doo Bap.php"
```

```
<? php echo "hello world!"; ?>
```
### **Вставка HTML и PHP**

Чистый HTML- или PHP-код можно вставлять в документ с помощью тэгов html и php. Используйте заглавные буквы для блочных элементов.

```

Тут вставлен <font color="red" size="+1">код HTML</font>
\langlehtml>
```

```
<HTML><p style="border:2px dashed red;">И здесь блочная вставка HTML</p>
```
#### </**[HTML](http://december.com/html/4/element/html.html)**>

Получается:

Тут вставлен HTML-код

И здесь блочная вставка HTML

```
<php>echo 'Версия PHP: ';
echo phpversion();
echo ' (прямая вставка в HTML).';
</php><PHP>
echo '<table class="inline"><tr><td>То же самое — в элементе блочного
уровня:</td>';
echo '<td>'.phpversion().'</td>';
echo '</tr></table>';
</PHP>
```
Получается:

Версия PHP: 7.4.33 (прямая вставка в HTML).

То же самое — в элементе блочного уровня: 7.4.33

**Примечание:** по умолчанию вставка HTML и PHP запрещена. Когда она запрещена, код не исполняется, а выводится в исходном виде.

### **Вставка видео**

```
{{video.mp4|}} block
{{video.mp4 |}} left
{{ video.mp4 |}} center
{{ video.mp4|}} right
{{video.mp4?200x50|}} [widht]x[height]
{{video.mp4?400x&:wiki:dokuwiki-128.png|}} preview image
{{video.mp4?400x&:wiki:dokuwiki-128.png|video}} alternate text
```

```
алексей матов ты назначен быть героем 720p .mp4
алексей матов ты назначен быть героем 720p .mp4
алексей матов ты назначен быть героем
```
# **Вставка HTML страниц**

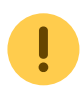

при установленном плагине **htmlok**

### [HTTP](http://timerus.ru/doku.php?do=export_code&id=syntax.my&codeblock=32)

```
<html>
<iframe height="350" style="width: 100%;" scrolling="no"
title="Untitled" src="https://book51.ru" frameborder="no"
loading="lazy" allowtransparency="true" allowfullscreen="true">
</iframe>
</html>
```
### [ROOT](http://timerus.ru/doku.php?do=export_code&id=syntax.my&codeblock=33)

```
<html>
<iframe height="350" style="width: 100%;" scrolling="no"
title="Untitled" src="../photo" frameborder="no" loading="lazy"
allowtransparency="true" allowfullscreen="true">
</iframe>
</html>
```
### **[Wiki](http://timerus.ru/doku.php?do=export_code&id=syntax.my&codeblock=34)**

```
<html>
<iframe height="300" style="width: 100%;" scrolling="no"
title="Untitled" src="./" frameborder="no" loading="lazy"
allowtransparency="true" allowfullscreen="true">
</iframe>
</html>
```
### [HTML+CSS](http://timerus.ru/doku.php?do=export_code&id=syntax.my&codeblock=35)

```
<html>
<iframe height="350" style="width: 100%;" scrolling="no"
title="Untitled" src="./demo/code-
docs/pages/getting_started/getting_started_em.html" frameborder="no"
loading="lazy" allowtransparency="true" allowfullscreen="true">
</iframe>
</html>
```
[HTML+CSS+JavaScript](http://timerus.ru/doku.php?do=export_code&id=syntax.my&codeblock=36)

```
<html>
<iframe height="350" style="width: 100%;" scrolling="no"
title="Untitled" src="./demo/code-docs/pages/js/playground.html"
frameborder="no" loading="lazy" allowtransparency="true"
allowfullscreen="true">
</iframe>
</html>
```
## **Диаграммы**

```
 При установленном плагине diagram
<diagram>
| | | Dad |y| Mom | | |Dad=Папа|Mom=Мама
| |,|-|-|-|+|-|-|-|.| |
| Sys | | Me | | Bro |Sys=Сестра|Bro=Брат
| |,|-|-|-|(||||| |
| AAA |-| BBB |AAA=<color #22b14c>**примеры**</color>|BBB=1<sup>st</sup>
верхний //peгистр// и <del>ссылка</del> (see [[wp>Branch]])
| |:| | | | | |
| |L|~|~| CCC |CCC=2<sub>nd</sub> <color #ed1c24>нижний регистр</color>\\
```

```
**(жирный текст)**
```

```
</diagram>
```
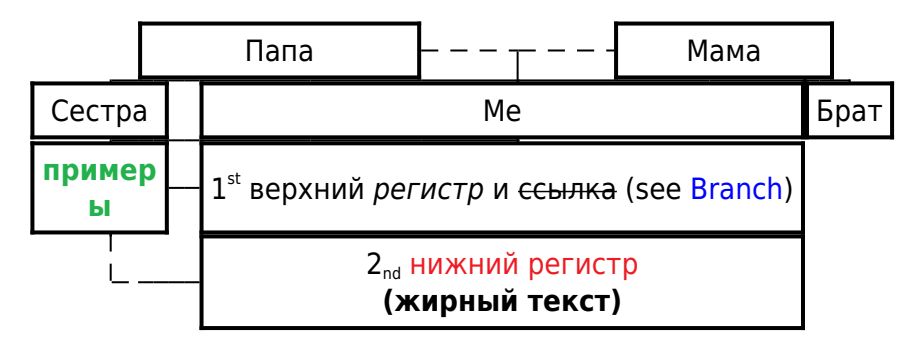

<diagram>

```
| AAA | | | | |F|~|~|~|7| |AAA{border-color:blue;background-
color:lightgreen}=Border is blue,\\ background is lightgreen
| |!| | | | | CCC | | DDD |CCC{border-color:#a9c}=Border is #a9c,\\
background is transparent|DDD{border-color:silver;background-
color:silver;}=Border is silver,\\ background is silver
| BBB | | | | | | | | | | BBB{border-color:rgb(0%,50%,0%);background-
color:#abcdef}=Border is green,\\ background is #abcdef
</diagram>
```
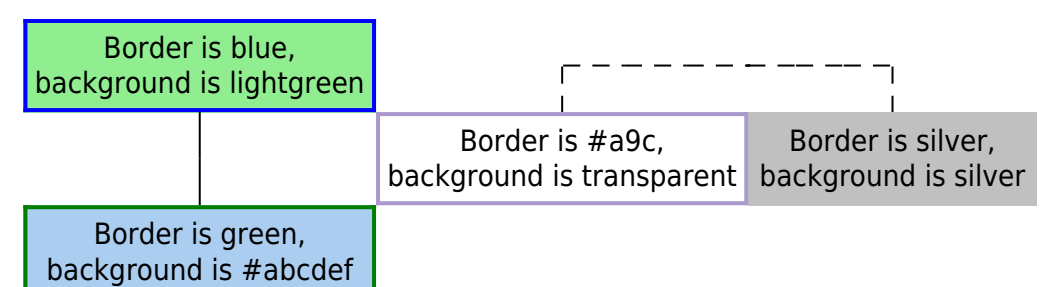

### **Звезды**

 При установленном плагине Stars2 {{stars>num}}

{{stars>}} {{stars>-1/5}} {{stars>-5/5}} {{stars>1/5}} {{stars>2/5}} {{stars>3/5}} {{stars>4/5}} {{stars>5/5}} {{stars>5.5/7}} {{stars>700/1000}}

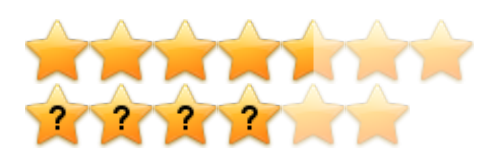

## **Скрытый текст**

При установленном плагине Details Tag

<details> <summary>«Подробности»</summary> Скрытый текст </details>

«Подробности»

Скрытый текст

```
<details open>
<summary>«Подробности»</summary>
Скрытый текст
```
#### </details>

«Подробности»

Скрытый текст

При установленном плагине StepByStep

Вот еще информация о последней книге, которую я прочитал.

**Step 1 | open | Это история о...**

…здесь можно писать много о содержании

Lorem ipsum dolor сидеть amet…

### **Следующий раздел содержит спойлеры...**

Duis autem vel eum iriure…

Ut wisi enim ad minim veniam, …

Мне это очень понравилось!

### **open | Джордж Оруэлл: 1984 | | (подробнее)**

**Название:** 1984 **Автор:** Оруэлл, Джордж

Начало:

### **Новость**

Содержание content Конец

<https://www.dokuwiki.org/plugin:stepbystep#table>

## **Ширина столбцов таблицы**

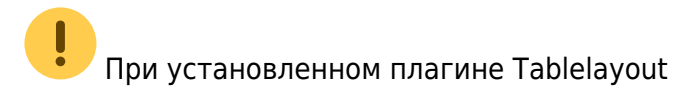

```
{{tablelayout?colwidth="100px,200px"&rowsHeaderSource=2&rowsVisible=2&float=
left}}
\hat{ } header 1 \hat{ } header 2 \hat{ }| cell A1 | cell B1 |
| cell A2 | cell B2 |
 | cell A3 | cell B3 |
```
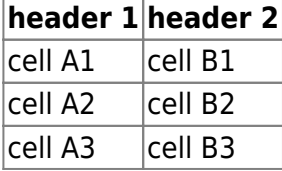

# **RSS/ATOM Feed Aggregation**

# **Агрегация каналов RSS/ATOM**

Докувики может интегрировать данные из внешних XML-каналов. Для анализа XML-каналов, используется [SimplePie](http://simplepie.org/). Все форматы, понятные SimplePie, также могут быть использованы в Докувики. Вы можете влиять на рендеринг с помощью нескольких дополнительных параметров, разделенных пробелами:

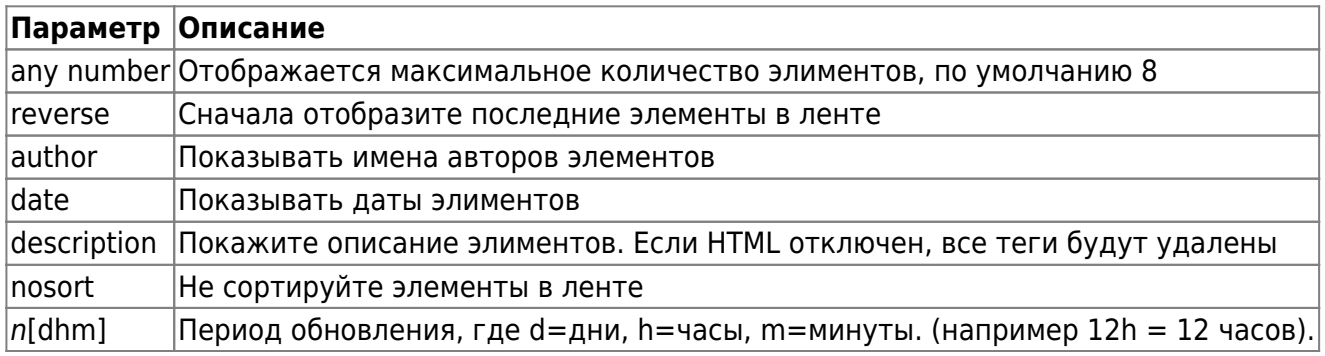

Период обновления по умолчанию равен 4 часам. Любое значение ниже 10 минут будет рассматриваться как 10 минут. Докувики обычно пытается предоставить кэшированную версию страницы, очевидно, что это неуместно, когда страница содержит динамический внешний контент. Параметр указывает Докувики повторно отобразить страницу, если прошло больше периода обновления с момента последнего отображения страницы.

По умолчанию лента будет отсортирована по дате, сначала по самым новым элементам. Вы можете сначала отсортировать его по возрасту, используя параметр «reverse», или отобразить ленту как есть с «nosort».

### **Пример:**

{{rss>http://slashdot.org/index.rss 5 author date 1h }}

- [Only Seven Countries Meet WHO Air Quality Standard, Research Finds](https://news.slashdot.org/story/24/03/19/2145211/only-seven-countries-meet-who-air-quality-standard-research-finds?utm_source=rss1.0mainlinkanon&utm_medium=feed)  BeauHD (2024/03/20 06:33)
- [Nvidia's Jensen Huang Says AGI Is 5 Years Away](https://slashdot.org/story/24/03/19/226239/nvidias-jensen-huang-says-agi-is-5-years-away?utm_source=rss1.0mainlinkanon&utm_medium=feed) BeauHD (2024/03/20 03:45)
- [Modern Web Bloat Means Some Pages Load 21MB of Data](https://tech.slashdot.org/story/24/03/19/218216/modern-web-bloat-means-some-pages-load-21mb-of-data?utm_source=rss1.0mainlinkanon&utm_medium=feed)  BeauHD (2024/03/20 03:02)
- Iob Boards Are Rife With 'Ghost Jobs' BeauHD (2024/03/20 02:20)
- [Kids' Cartoons Get a Free Pass From YouTube's Deepfake Disclosure Rules](https://news.slashdot.org/story/24/03/19/2117213/kids-cartoons-get-a-free-pass-from-youtubes-deepfake-disclosure-rules?utm_source=rss1.0mainlinkanon&utm_medium=feed) BeauHD (2024/03/20 01:40)

## **Управляющие макросы**

Некоторый синтаксис влияет на то, как «Докувики» обрабатывает статьи без создания какихлибо результатов для себя. Доступны следующие макросы:

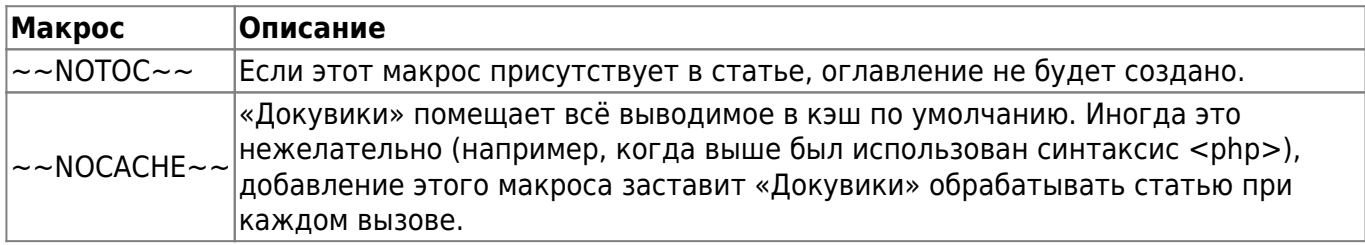

## **Синтаксические плагины**

Синтаксис «Докувики» может быть расширен за счёт [плагинов](http://timerus.ru/doku.php?id=ru:plugins). Как их устанавливать и использовать — описывается на страницах плагинов. Следующие плагины доступны в инсталляции «Докувики» на этом сайте:

- [Auto-Tooltip](https://www.dokuwiki.org/plugin:autotooltip) 2024-02-10 [Eli Fenton](mailto:undisclosed@undisclosed.undisclosed) Syntax and helper plugins for tooltips, including automatically generated tips based on page abstract.
- [Cells background color plugin](http://www.dokuwiki.org/plugin:cellbg) 2013-10-09 — [dr4Ke](mailto:dr4ke@dr4ke.net) Sets background of a cell with a specific color
- [Code Prettifier](https://www.dokuwiki.org/plugin:codeprettify) 2019-09-29 [Satoshi Sahara](mailto:<sahara.satoshi@gmail.com>) syntax highlighting of source code snippets in wiki page using Javascript code prettifier
- [color syntax plugin](https://www.dokuwiki.org/plugin:color) 2022-10-19 [Harald Hanche-Olsen](mailto:harald.hanche-olsen@ntnu.no) Write colored text in DokuWiki.
- [description plugin](http://www.dokuwiki.org/plugin:description) 2012-07-02 — [Ikuo Obataya, Matthias Schulte](mailto:dokuwiki@lupo49.de) Add a specified string to a description meta header
- [Diagrams plugin](https://www.dokuwiki.org/plugin:diagrams) 2023-12-14 [Innovakom + CosmoCode](mailto:dokuwiki@cosmocode.de) Embed diagrams.net editor (formerly draw.io)
- [Diagram plugin](http://nikita.melnichenko.name/projects/dokuwiki-diagram/index.php) 2021-02-21 [Nikita Melnichenko](mailto:support@melnichenko.name) Constructs diagrams
- [discussion plugin](https://dokuwiki.org/plugin:discussion) 2021-12-31 — [Michael Hamann, Gerrit Uitslag, Gina Häussge, Christopher](mailto:michael@content-space.de) [Smith, Michael Klier, Esther Brunner, Matthias Schulte](mailto:michael@content-space.de) Provides discussion funtionality for wiki pages
- [DokuTeaser Plugin](https://dokuwiki.org/) 2016-01-16 [Andreas Gohr](mailto:andi@splitbrain.org) A plugin for internal use on dokuwiki.org only
- [Dw2Pdf plugin](https://www.dokuwiki.org/plugin:dw2pdf) 2023-11-25 [Andreas Gohr and Luigi Micco](mailto:l.micco@tiscali.it) DokuWiki to PDF converter
- [fontawesome plugin](http://github.com/mmedvede/dokuwiki-plugin-fontawesome) 2013-10-10 [Mikhail Medvedev](mailto:mmedvede@cs.uml.edu) Embed Font Awesome icons
- [Gallery Plugin](http://www.dokuwiki.org/plugin:gallery) 2023-12-08 — [Andreas Gohr](mailto:andi@splitbrain.org) Creates a gallery of images from a namespace or RSS/ATOM feed
- [HTML Details Tag Plugin](https://github.com/Sideboard/dokuwiki-plugin-htmldetailstag) 2021-03-18 — [Sascha Klawohn](mailto:dokuwiki@revolutionarts.de) Use the HTML <details> and <summary> tag for toggling information
- $\bullet$  [htmlok plugin](https://www.dokuwiki.org/plugin:htmlok) 2023-05-10 — [saggi, glen](mailto:saggi@gmx.de) Allows embed HTML and PHP
- [Icons Plugin](http://www.dokuwiki.org/plugin:icons) 2019-08-27 [Giuseppe Di Terlizzi](mailto:giuseppe.diterlizzi@gmail.com) Embed icons in Dokuwiki
- [Info Plugin](http://dokuwiki.org/plugin:info) 2020-06-04 - [Andreas Gohr](mailto:andi@splitbrain.org) Displays information about various DokuWiki internals
- [Meta plugin](https://www.dokuwiki.org/plugin:meta) 2021-10-16 [Michael Hamann](mailto:michael@content-space.de) Set Metadata for the current page. (previous authors: Esther Brunner, Gina Häußge, Michael Klier)
- [Pagelist Plugin](https://www.dokuwiki.org/plugin:pagelist) 2023-08-27 [Matthias Schulte, Michael Hamann, Michael Klier, Gina Haeussge](mailto:michael@content-space.de) Lists pages in a nice formatted way
- $\bullet$  [PHP Wikify](https://www.dokuwiki.org/plugin:phpwikify) 2020-06-05 - [Trailjeep](mailto:trailjeep@gmail.com) Allows one the possibility of having output of PHP scripts parsed
- [Stars2 Plugin](https://github.com/tschinz/dokuwiki_stars_plugin) 2020-07-07 [Zahno Silvan](mailto:zaswiki@gmail.com) Embedding Rating Stars
- [StepByStep plugin](https://www.dokuwiki.org/plugin:stepbystep) 2023-09-25 [saggi](mailto:saggi@gmx.de) Displays step-by-step tutorials, spoilers, or more information about a topic
- [tablelayout plugin](https://dokuwiki.org/plugin:tablelayout) 2022-03-28 — [Michael Große](mailto:dokuwiki@cosmocode.de) Set the width of table columns and set which lines to fix
- [Translation Plugin](http://www.dokuwiki.org/plugin:translation) 2023-12-14 — [Andreas Gohr](mailto:andi@splitbrain.org) Supports the easy setup of a multi-language wiki.
- [Video Sharing Site Plugin](https://www.dokuwiki.org/plugin:vshare) 2024-02-28 [Andreas Gohr](mailto:andi@splitbrain.org) Easily embed videos from various Video Sharing sites. Example: {{youtube>XXXXXX}}
- [Wrap Plugin](https://www.dokuwiki.org/plugin:wrap) 2023-08-13 [Anika Henke](mailto:anika@selfthinker.org) Universal plugin which combines functionalities of many other plugins. Wrap wiki text inside containers (divs or spans) and give them a class (choose from a variety of preset classes), a width and/or a language with its associated text direction.

[1\)](#page--1-0)

Сноска — помещаемые внизу страницы примечание, ссылка, перевод.

From: <http://timerus.ru/> - **book51.ru**

Permanent link: **<http://timerus.ru/doku.php?id=syntax.my>**

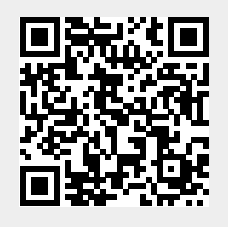

Last update: **2024/03/17 21:50**